# Zo maak je een Dyslexievolgdocument (DVD) in ParnasSys

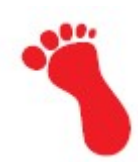

# Stap 1: Concept DVD in ParnasSys

De teksten van de omlijnde vakken (kaders) zet je in ParnasSys

1. Log in ParnasSys + klik op Beheer

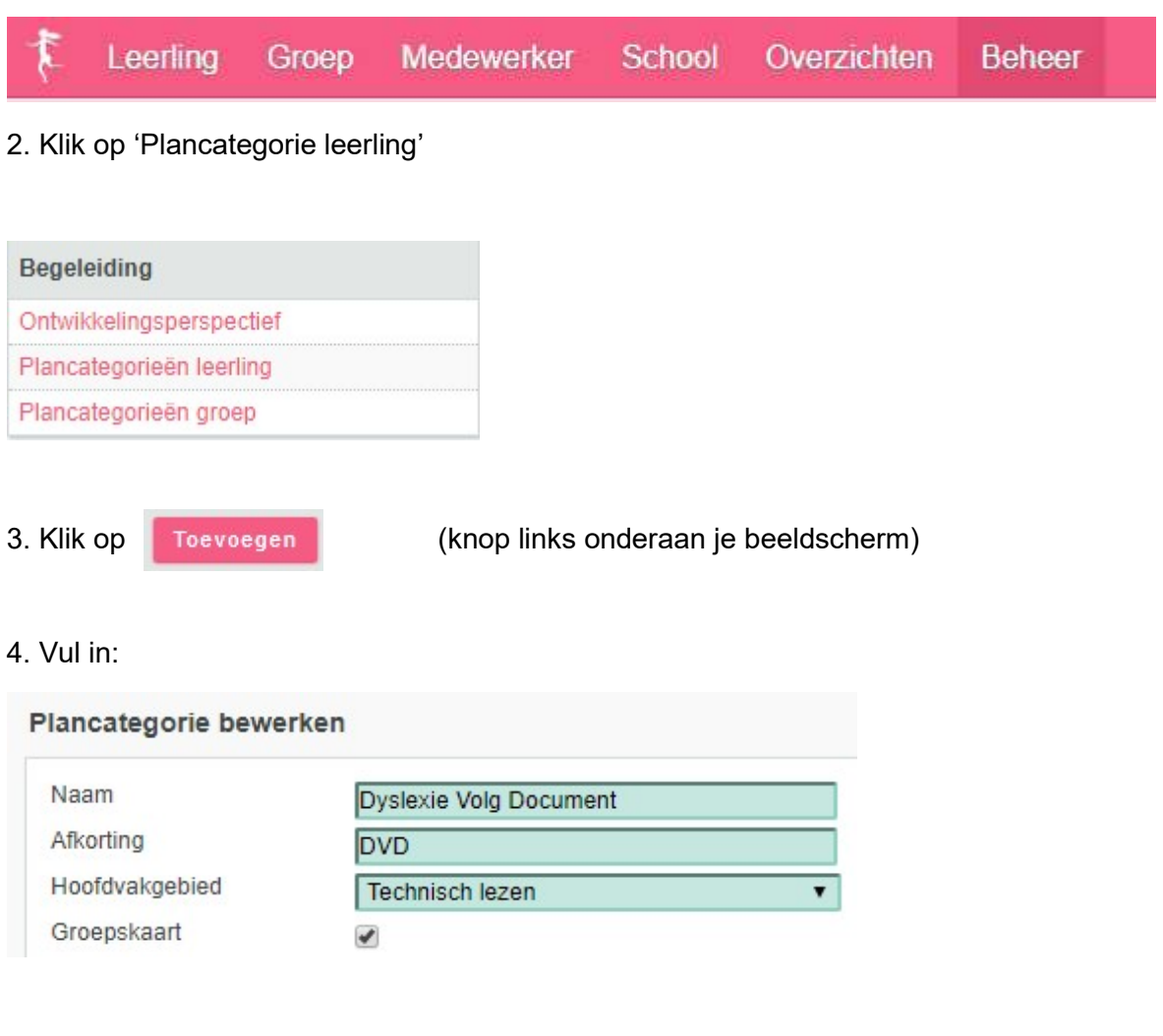

### 5. Vervolgens bij 'Betrokken personen'

Betrokken personen

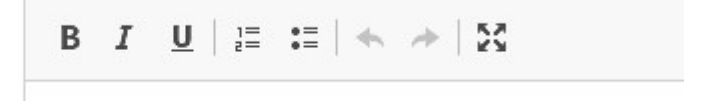

- >> selecteer onderstaande tekst (in het vak)
- >> daarna Ctrl C
- >> dan kun je onderstaande tekst zo in het vak 'Betrokken personen' kopiëren
- >> klik in het vak 'Betrokken personen' (van ParnasSys).
- >> daarna Ctrl V

### **Periode**

- 1e interventieperiode (8 10 weken)
- 2e interventieperiode (8 10 weken)
- Leerkracht(en):
- Intern begeleider:

Het bijbehorende meetmoment v.d. tussenmeting is: okt / apr van groep 4 - 5 - 6 - 7 - 8 Het bijbehorende meetmoment v.d. **eindmeting** is : jan / jun van groep 4 - 5 - 6 - 7 - 8

6. In het vak 'Probleemomschrijving' heb ik onderstaande teksten gezet (zie vak hieronder)

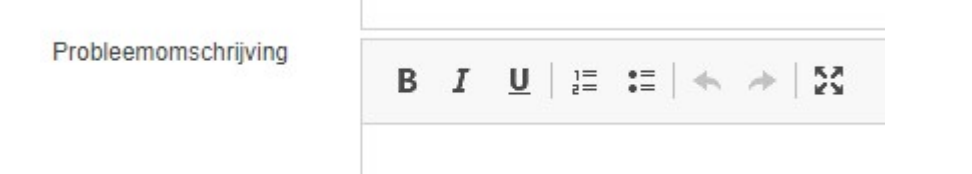

>> selecteer onderstaande tekst (in het vak)

>> daarna Ctrl C

>> dan kun je onderstaande tekst zo in het vak 'Probleemomschrijving kopiëren

- >> klik in het vak 'Probleemomschrijving' (van ParnasSys).
- >> daarna Ctrl V

### Woordlezen:

- Gebruikte toets:
- $\bullet$  DL:
- DLE:
- Leerrendement:
- Opmerkingen:

### Zinnen lezen:

- Gebruikte toets:
- $\bullet$  DL:
- $\bullet$  DLE:
- Leerrendement:
- Opmerkingen:

### Spellen:

- Gebruikte toets:
- DL:
- DLE:
- Leerendement:
- Opmerkingen:

## 7. Doel

Doel

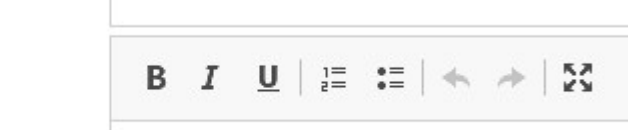

Selecteer / kopieer = Ctrl C / Plak = Ctrl V onderstaande tekst in het vak 'Doel'

## tekstlezenbeheersing

minimaal AVI / SVT:

## woordlezenvorderingen

• op de DMT: DLE + 1 / DLE + 2 / DLE + 3 / DLE + 4 / DLE + 5 / DLE + 6

## spellingvorderingen

• op spelling: DLE + 1 / DLE + 2 / DLE + 3 / DLE + 4 / DLE + 5 / DLE + 6

## letterkennisbeheersing

letterkennis: alle letters vlot / 80% van de letters vlot

### auditiefbeheersing

auditieve vaardigheden: goed / voldoende

### motivatie

 $\bullet$ 

# OPMERKINGEN:

### 8. In het vak '**Aanpak'** zet je

Aanpak

# B  $I \cup |E| := |A| + |X|$

Selecteer / kopieer =  $\frac{C \text{tr} \cdot C}{C}$  / Plak =  $\frac{C \text{tr} \cdot V}{C}$  onderstaande tekst in het vak 'Aanpak'

# 1 - Niveau 1 (= in de klas) ..... uur per week lees-en spellingactiviteiten volgens de methode 1. ma: 2. di: 3. wo: 4. do: 5. vr: Bij het leesonderwijs en andere vakgebieden wordt lezen en spellen ondersteund door: de groepsleerkracht dmv voorlezen en koorlezen van alle teksten • tutorlezen duolezen • een leesmaatje inschakelen Methodiek José Schraven = elke dag een kort dictee (woorden / zinnen) • anders - te weten: Opmerkingen: 2 - Niveau 2 (= kleine groep / individueel) ..... uur uitbreiding instructie 1. ma: 2. di: 3. wo: 4. do: 5. vr: Materiaal: Gericht op: Opmerkingen: 3 - Niveau 3 (= kleine groep / individueel) ..... uur extra instructie en oefening, opgesteld door leesspecialist 1. ma: 2. di: 3. wo: 4. do: 5. vr: Connect klanken en letters (Anneke Smits) Connect woordherkenning Connect vloeiend lezen

BOUW!

### • Ralfi

- Ralfi light
- BLOON
- Receptuur Stelwagen = 3-4-5 zinnen voorlezen door leerkracht >> kind herhaalt dezelfde tekst.
- Retentietraining A. Smits
- Driesterren lezen HCL
- anders te weten:

Opmerkingen:

# 4 - Thuis:

- ma:
- di:
- wo:
- do:
- vr:

# 9. in de vakken 'Verslag uitvoering' zet je nog

## Datum

 $\bullet$ 

Verslag uitvoering

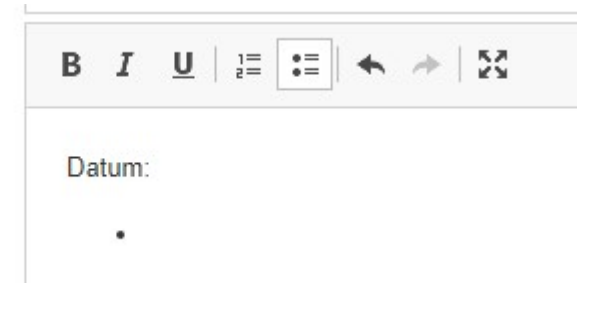

10. In het vak 'Evaluatie' komt de volgende tekst:

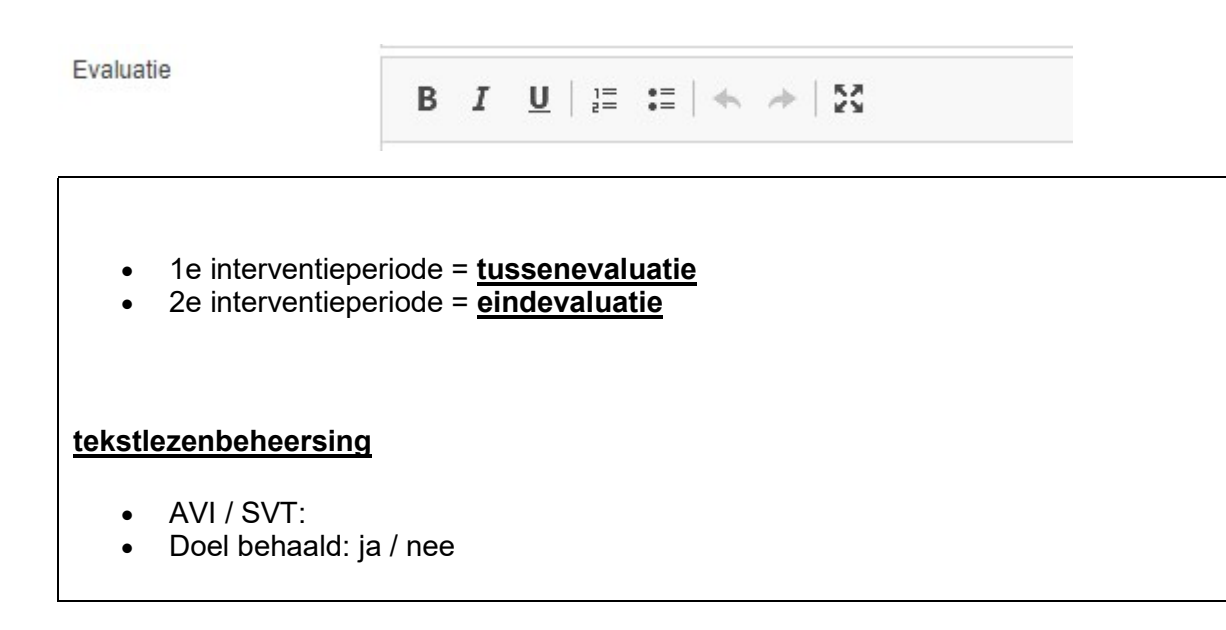

### woordlezenvorderingen

- op de DMT: DLE + 1 / DLE + 2 / DLE + 3 / DLE + 4 / DLE + 5 / DLE + 6
- Doel behaald: ja / nee

### spellingvorderingen

- op spelling: DLE + 1 / DLE + 2 / DLE + 3 / DLE + 4 / DLE + 5 / DLE + 6
- Doel behaald: ja / nee

### letterkennisbeheersing

letterkennis: alle letters vlot / 80% van de letters vlot

### auditiefbeheersing

- auditieve vaardigheden: goed / voldoende
- Doel behaald: ja / nee

### OPMERKINGEN:

niets)

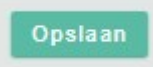

11. Vergeet niet op de knop opslaan te drukken (anders is alle moeite voor

KLAAR VOOR GEBRUIK

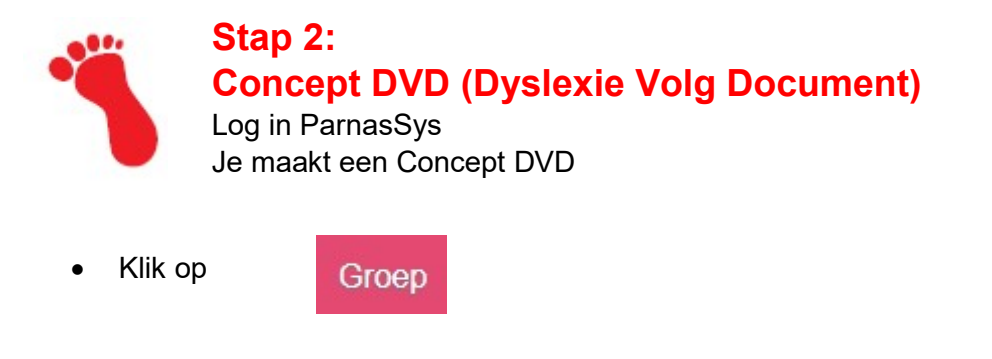

- Selecteer de groep + de leerling
- Klik op Begeleiding + Plannen

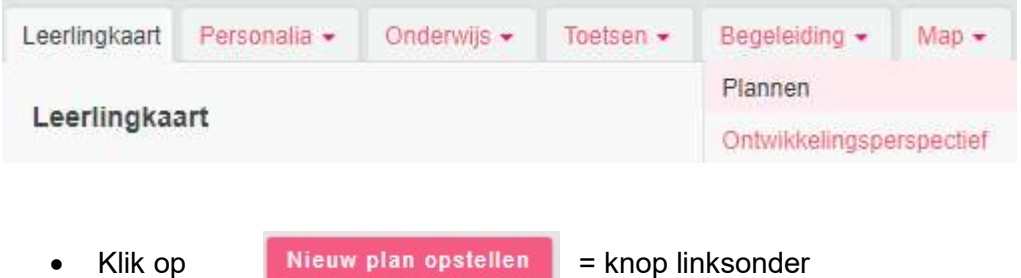

• Klik bij Plancategorie op Dyslexie Volg Document (dat heb je in stap 1 aangemaakt).

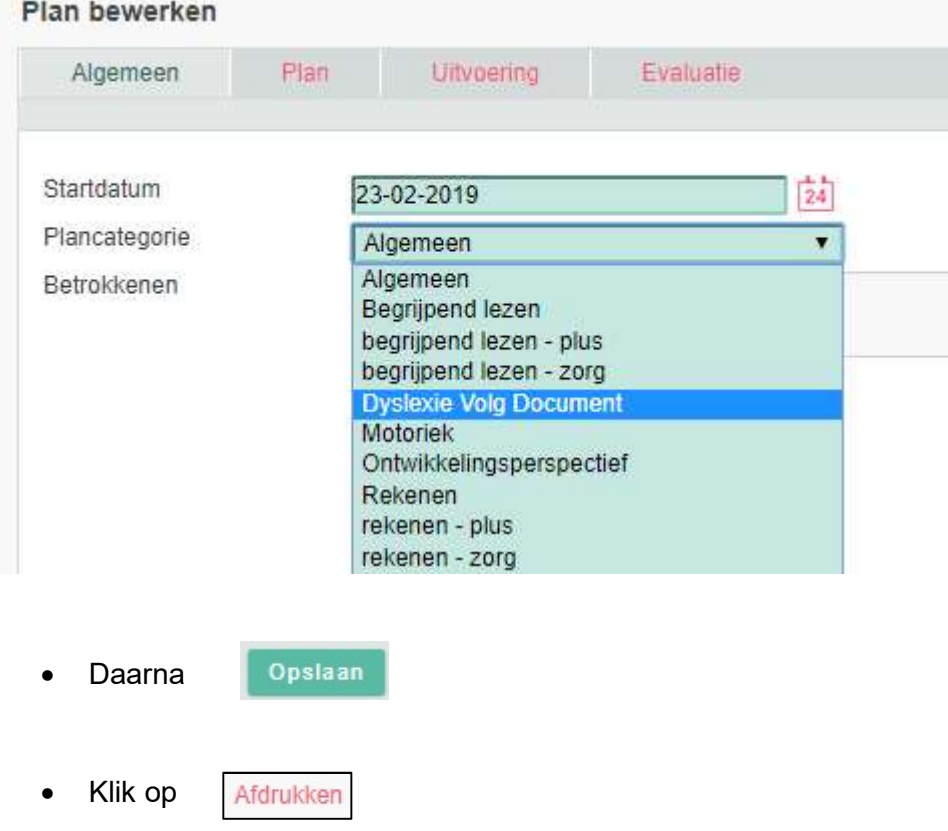

 Dit papieren concept is je WERKDOCUMENT dat je later definitief in ParnasSys invoert

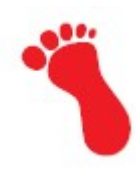

# Stap 3: Met pen en papier

- 1. Je heb een papieren uitdraai van een concept DVD
- 2. Je heb verder nog nodig een overzicht LVS niet methodetoetsen om het DOEL te bepalen (zie hieronder).

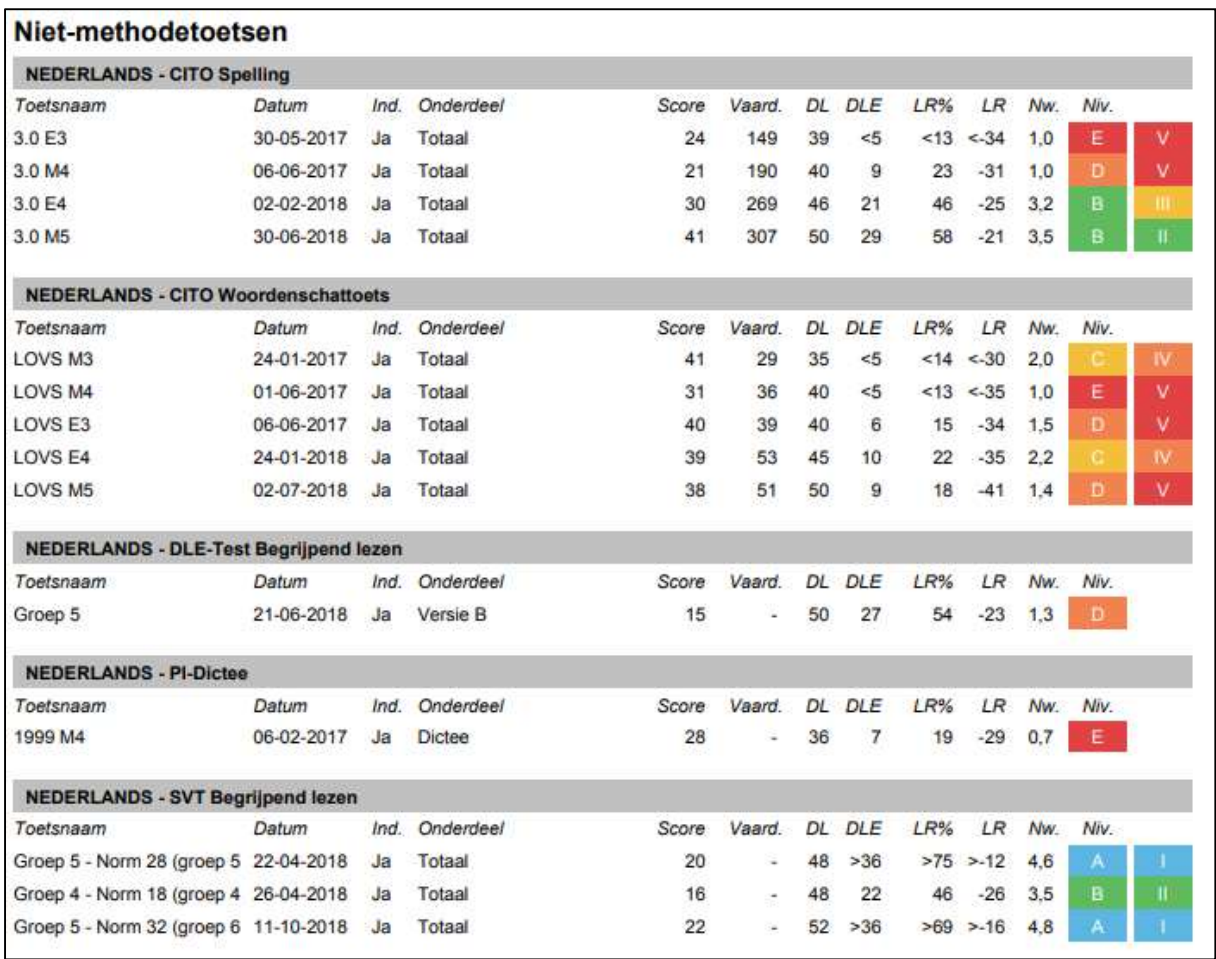

- Verwerk nu eerst de gegevens met pen op het papieren CONCEPT DVD (teksten aanvullen en wijzigen) >> zie Stap 2.
- Doe dit samen met de leerkracht (of laat de leerkracht eerst zelf gegevens aanvullen en overleg samen op een later tijdstip).

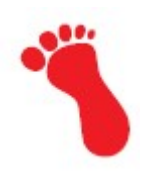

# Stap 4: Het definitieve DVD in ParnasSys

Je hebt alle gegevens nu als concept op het papieren document staan

- Je hebt nu alle tijd om op een rustig moment de gegevens in te voeren in het DVD dat je al in ParnasSys hebt aangemaakt.
- Print het definitieve DVD Afdrukken
- Bespreek het DVD met de ouders
- Stel zo nodig bij
- Laat het definitieve DVD door de ouders tekenen
- Scan het definitieve DVD (heeft jouw kopieerapparaat een scanfunctie?)
- Bewaar dit in ParnasSys >> selecteer Groep >> klik op de leerling >> klik op Map • en op **Nieuw bestand** Documenten
- Kies het bestand dat de ouders hebben getekend (het gescande document).

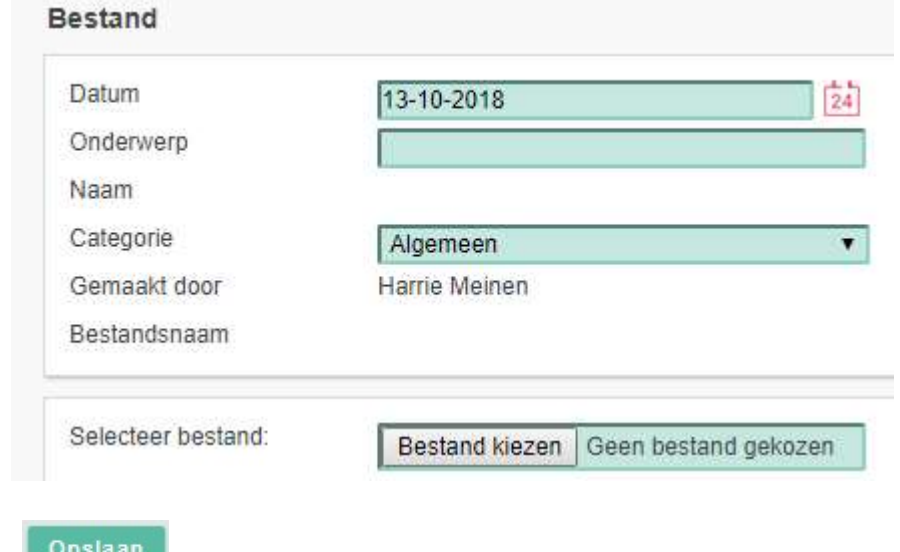

### SUCCES!

 $\bullet$ 

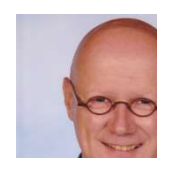

Harrie Meinen MSEN